# **QGIS Application - Bug report #9550 Scrollbars in browser list don't correctly account for list height**

*2014-02-12 05:40 PM - Nyall Dawson*

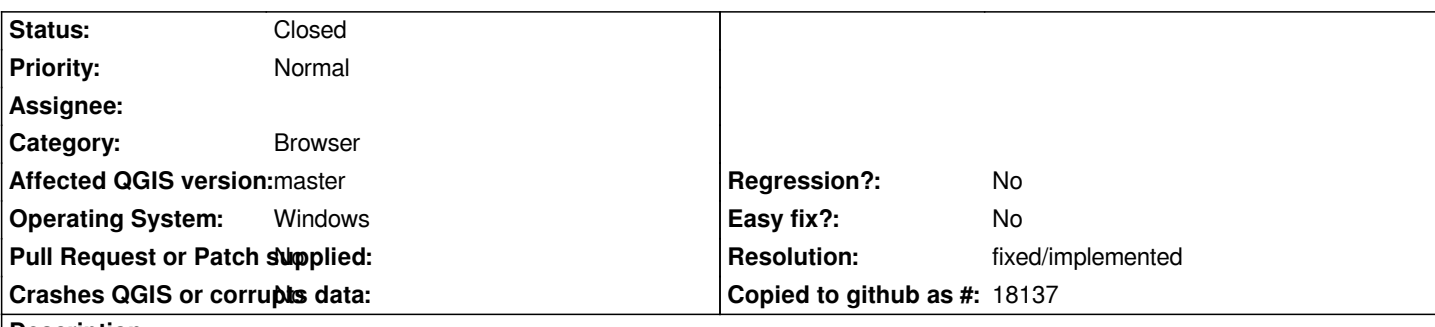

### **Description**

*When I initially expand an item in the browser panel tree which contains a lot of children, the vertical scrollbar often doesn't correctly appear on first try. Only some of the item's children will fit in the panel and the vertical scrollbar won't allow me to scroll further down the list to see the rest of the child items.*

*Expanding out any of the child items trees causes the list to refresh and the scrollbar to correctly allow me to scroll to the bottom of the list.*

#### **History**

### **#1 - 2014-06-21 03:18 AM - Jürgen Fischer**

*- Category set to Browser*

### **#2 - 2017-05-01 01:08 AM - Giovanni Manghi**

*- Easy fix? set to No*

*- Regression? set to No*

#### **#3 - 2018-02-25 10:58 PM - Luca Lanteri**

*It seems to works with QGIS 2.18.15 & 3.0 on linux*

## **#4 - 2018-02-25 11:06 PM - Giovanni Manghi**

- *Resolution set to fixed/implemented*
- *Description updated*
- *Status changed from Open to Closed*